<span id="page-0-0"></span>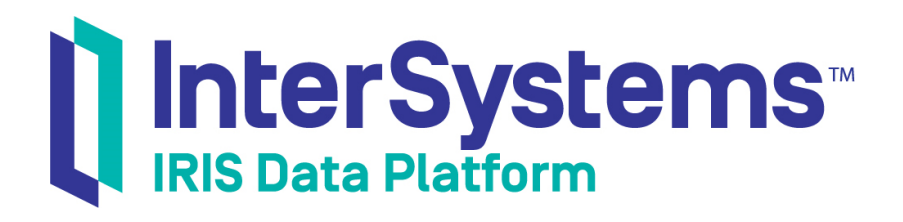

# First Look: ODBC and InterSystems Databases

Version 2019.4 2020-01-28

InterSystems Corporation 1 Memorial Drive Cambridge MA 02142 www.intersystems.com

*First Look: ODBC and InterSystems Databases* InterSystems IRIS Data Platform Version 2019.4 2020-01-28 Copyright © 2020 InterSystems Corporation All rights reserved.

InterSystems, InterSystems IRIS, InterSystems Caché, InterSystems Ensemble, and InterSystems HealthShare are registered trademarks of InterSystems Corporation.

All other brand or product names used herein are trademarks or registered trademarks of their respective companies or organizations.

This document contains trade secret and confidential information which is the property of InterSystems Corporation, One Memorial Drive, Cambridge, MA 02142, or its affiliates, and is furnished for the sole purpose of the operation and maintenance of the products of InterSystems Corporation. No part of this publication is to be used for any other purpose, and this publication is not to be reproduced, copied, disclosed, transmitted, stored in a retrieval system or translated into any human or computer language, in any form, by any means, in whole or in part, without the express prior written consent of InterSystems Corporation.

The copying, use and disposition of this document and the software programs described herein is prohibited except to the limited extent set forth in the standard software license agreement(s) of InterSystems Corporation covering such programs and related documentation. InterSystems Corporation makes no representations and warranties concerning such software programs other than those set forth in such standard software license agreement(s). In addition, the liability of InterSystems Corporation for any losses or damages relating to or arising out of the use of such software programs is limited in the manner set forth in such standard software license agreement(s).

THE FOREGOING IS A GENERAL SUMMARY OF THE RESTRICTIONS AND LIMITATIONS IMPOSED BY INTERSYSTEMS CORPORATION ON THE USE OF, AND LIABILITY ARISING FROM, ITS COMPUTER SOFTWARE. FOR COMPLETE INFORMATION REFERENCE SHOULD BE MADE TO THE STANDARD SOFTWARE LICENSE AGREEMENT(S) OF INTERSYSTEMS CORPORATION, COPIES OF WHICH WILL BE MADE AVAILABLE UPON REQUEST.

InterSystems Corporation disclaims responsibility for errors which may appear in this document, and it reserves the right, in its sole discretion and without notice, to make substitutions and modifications in the products and practices described in this document.

For Support questions about any InterSystems products, contact:

#### **InterSystems Worldwide Response Center (WRC)**

Tel: +1-617-621-0700 Tel: +44 (0) 844 854 2917 Email: support@InterSystems.com

## **Table of Contents**

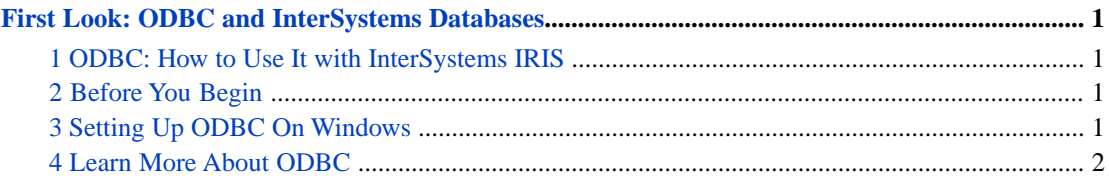

### **List of Figures**

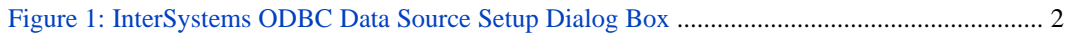

## <span id="page-4-0"></span>**First Look: ODBC and InterSystems Databases**

If you want to use ODBC with InterSystems IRIS® data platform, this document provides an introduction to how to set it up.

<span id="page-4-1"></span>To browse all of the First Looks, including those that can be performed on a [free evaluation instance of InterSystems IRIS,](#page-0-0) see [InterSystems First Looks.](#page-0-0)

### **1 ODBC: How to Use It with InterSystems IRIS**

InterSystems provides a fully compliant (ODBC 3.5) ODBC driver, which you can use to access an InterSystems IRIS database via ODBC. The driver is installed by default when you install InterSystems IRIS.

In order to start using ODBC with InterSystems IRIS, you simply need to configure the driver on your InterSystems IRIS instance. This First Look document provides an overview of that process.

<span id="page-4-2"></span>If you are not already familiar with ODBC, see the links in the [Learn More](#page-5-0) section at the end of this document for further information.

### **2 Before You Begin**

<span id="page-4-3"></span>To use this procedure, you need a Windows systems with an installed instance of InterSystems IRIS. For instructions on how to install and license a development instance of InterSystems IRIS, see [InterSystems IRIS Basics: Installation](#page-0-0).

### **3 Setting Up ODBC On Windows**

This section describes how to create a DSN for an InterSystems IRIS database on Windows.

The instructions in this section assume that you have the InterSystems ODBC driver installed. By default, the standard InterSystems IRIS installation process installs the driver, so unless you performed a custom installation, the driver should be present on your instance.

To enable your applications to access an InterSystems IRIS database via ODBC, you need to create a DSN that defines the location of the database for the ODBC client driver. On Windows, you can do this from the Windows Control Panel, as follows:

- 1. Open the Windows Administrative Tools control panel.
- 2. Select **Data Sources (ODBC)**.
- 3. On the **User DSN** tab, select **Add**.
- 4. Select **InterSystems ODBC** and click **Finish**.

<span id="page-5-1"></span>The DSN is created, and the **InterSystems ODBC Data Source Setup** dialog box is shown.

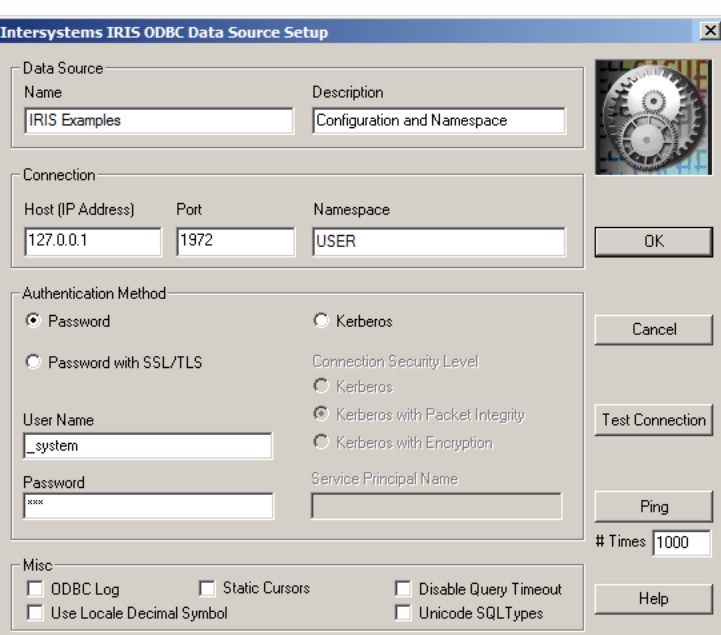

*Figure 1: InterSystems ODBC Data Source Setup Dialog Box*

- 5. Enter the necessary configuration details:
	- **•** Enter a name and description for the DSN.
	- **•** Enter the IP address, port number, and namespace corresponding to the InterSystems IRIS database that this DSN represents.
	- **•** Select an authentication method, and enter or select other security information as appropriate for the InterSystems IRIS instance.
- <span id="page-5-0"></span>6. Select the **Test Connection** button to test that your setup is correct.

If the connection test was successful, congratulations! You have finished setting up your InterSystems IRIS database to use ODBC. Now you can modify your ODBC-aware applications to use the DSN that you just created.

### **4 Learn More About ODBC**

If you prefer to use a file DSN, see the "Using File DSNs and DSN-less Connections" chapter in the Using the InterSystems ODBC Driver guide for instructions.

InterSystems IRIS also supports ODBC on UNIX®; for details, see the "Using an InterSystems Database as an ODBC Data Source on UNIX®" chapter in the Using the InterSystems ODBC Driver guide.

To use SSL/TLS to secure an ODBC connection on Windows, see the "Using SSL/TLS with InterSystems IRIS" chapter of the *Security Administration Guide*.

To learn more about ODBC and InterSystems IRIS, see:

- **•** Using the InterSystems ODBC Driver InterSystems documentation: step-by-step instructions for using ODBC
- **•** Using InterSystems SQL InterSystems documentation: step-by-step instructions for using SQL
- **•** InterSystems SQL Reference InterSystems documentation: SQL reference
- **•** SQL Optimization Guide InterSystems documentation: guide to optimizing InterSystems SQL performance